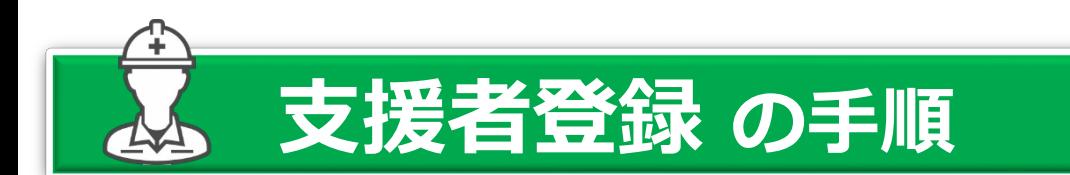

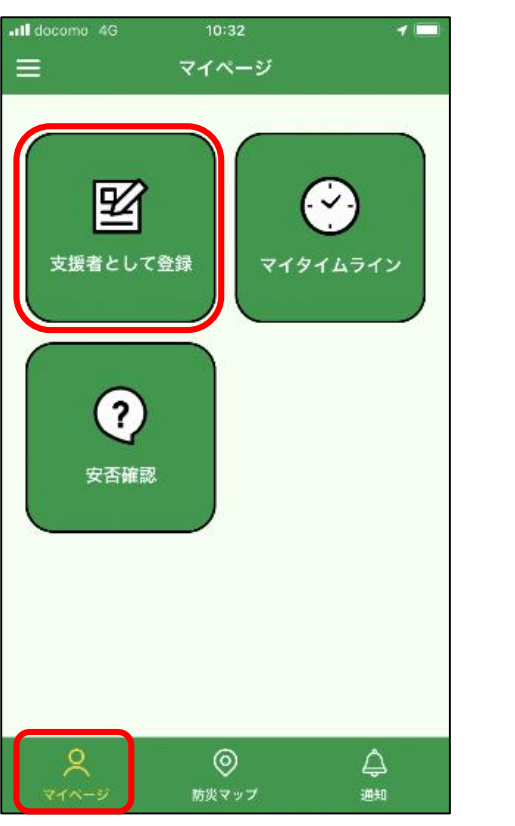

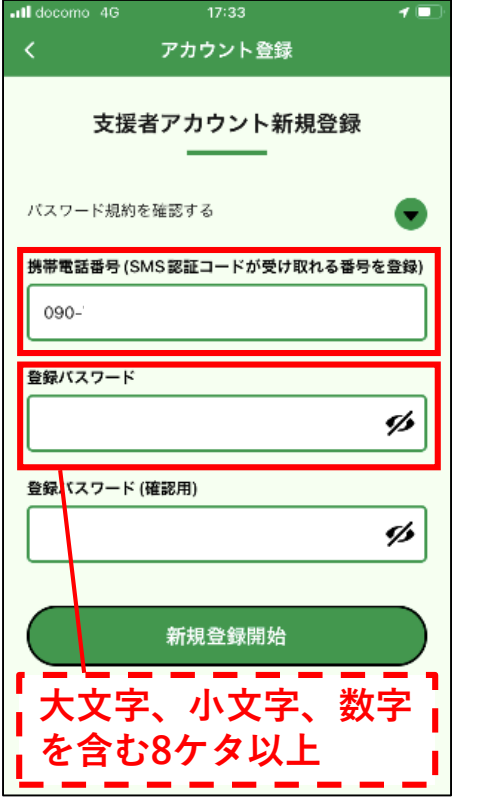

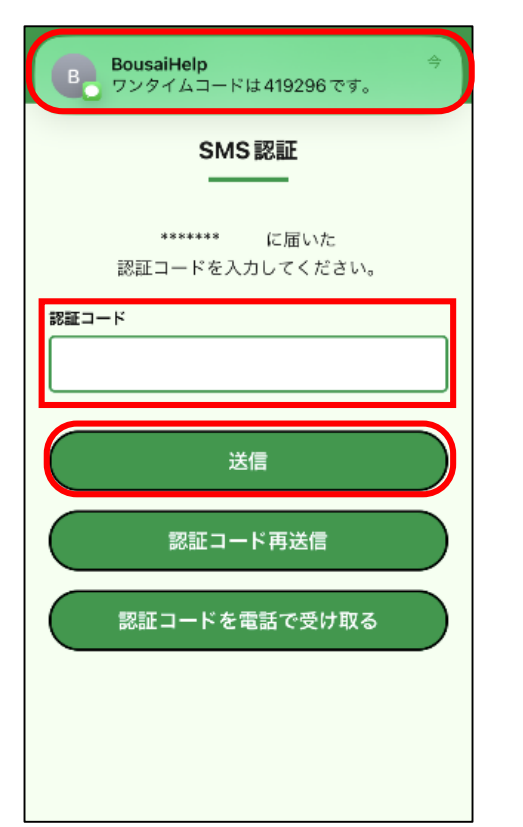

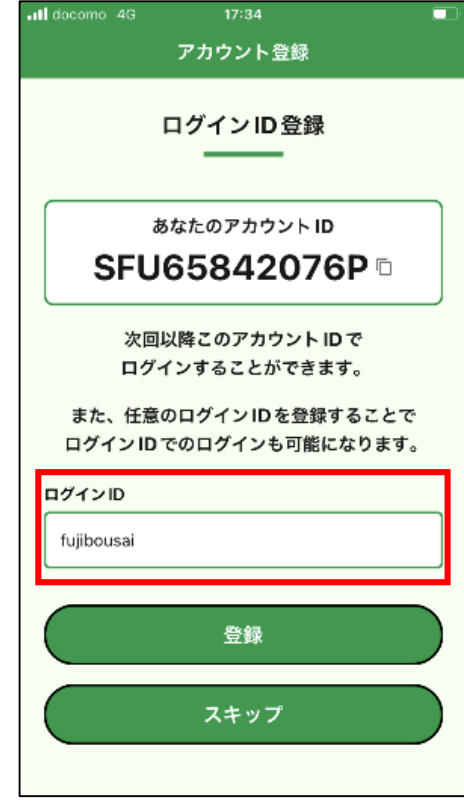

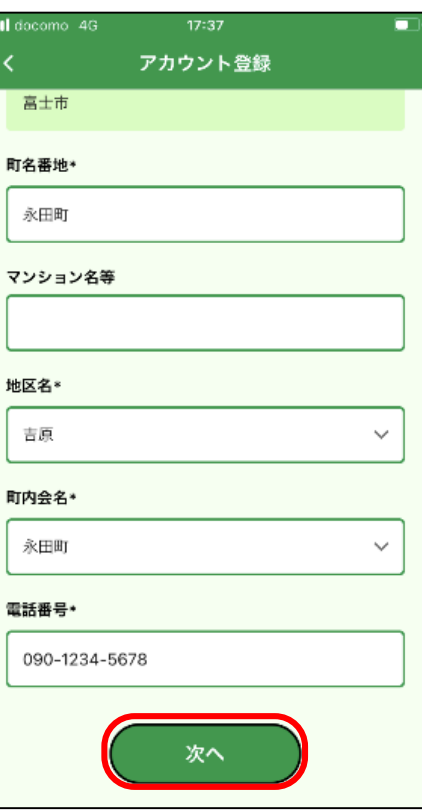

マイページから

登録画面に進みます。 したいパスワードを 携帯電話番号と設定 入力します。

入力した携帯電話 番号に6ケタの数字 が届くので、入力 します。

任意でログインID を変更します。

必要事項を入力して 次へ進み、内容を確 認したら登録完了で す。